随着全球经济的变化和技术的革新,虚拟货币的地位越来越受到关注。比特币是 最著名的虚拟货币之一,被视为金融业的变革者。但是,对于初学者来说,买比特 币似乎很困难。因此,本文将向您介绍几种购买比特币的方法。

1. 交易所

 以前,人们必须通过中介人来购买比特币。现在,有许多交易所可供选择。这些 交易所受到严格的监管,因此风险小于其他购买比特币的渠道。但是,它们可能需 要一些费用。

2. P2P市场

P2P市场指的是更新的方式,即个人之间进行交易。与交易所不同,没有中介人, 这也意味着买卖比特币的费用更低。但风险比较大,要慎重考虑。

3. ATM

 安装在部分商店或公共场所的比特币自动柜员机是购买比特币的新方法。使用这 种方法非常简单,只需要现金即可购买比特币。但是,目前这些ATM在某些国家没 有推广开来。

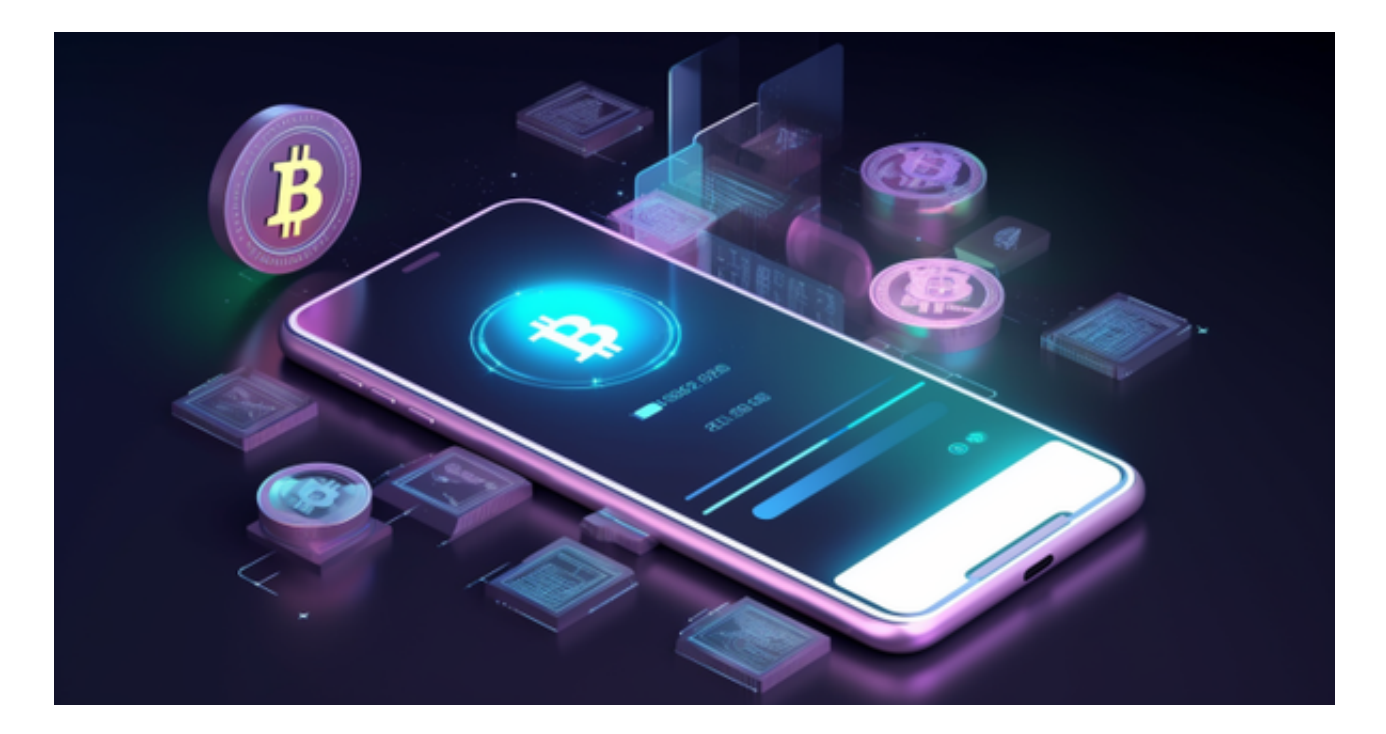

 无论你选择哪种购买方法,都需要线上钱包。钱包类似于银行账户,可用于存储 比特币。

 总的来说,购买比特币可能会对初学者稍微有些困难,但只要选择了一个可靠的 方式,就不用担心安全问题。选择一个更适合你的购买方法,在不断变化的市场中 ,比特币无疑是一个值得关注的投资标的。

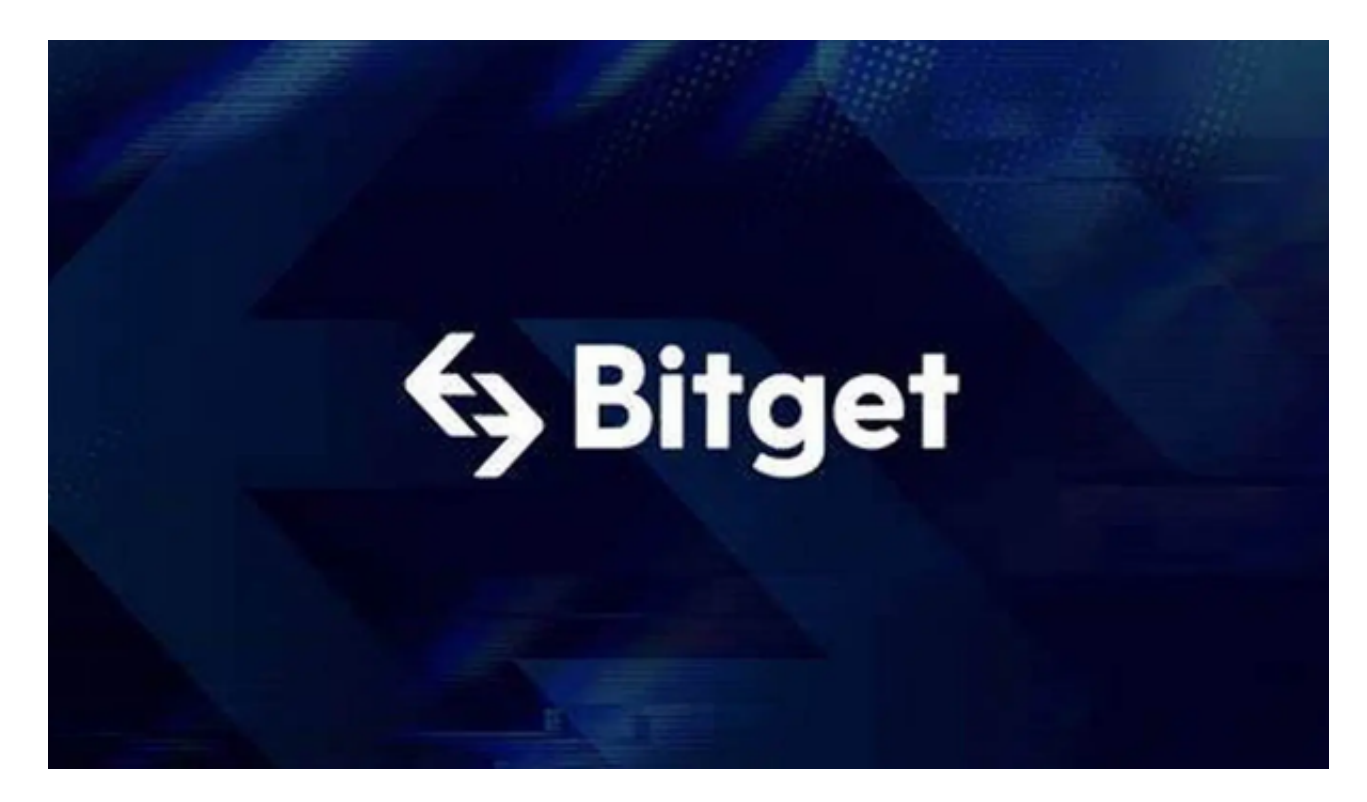

关于下载Bitget APP:

- 1.在手机应用商店搜索"Bitget",或者在Bitget官网上下载APP。
- 2.点击下载后,等待下载完成。
- 3.下载完成后,点击"打开"进入APP。
- 二、安装Bitget APP
- 1.打开下载完成的Bitget APP。
- 2.点击"安装"按钮,等待安装完成。
- 3.安装完成后,点击"打开"按钮进入APP。
- 三、注册Bitget账号

1.打开Bitget APP, 点击"注册"按钮。

2.填写注册信息,包括手机号码、验证码、登录密码等。

3.点击"注册"按钮,完成注册。

四、登录Bitget账号

1.打开Bitget APP,输入注册时填写的手机号码和密码。

2.点击"登录"按钮, 进入Bitget账号。

五、使用Bitget APP

1.登录Bitget账号后,可以进行数字货币的交易、充值、提现等操作。

2.在APP首页可以查看数字货币的行情和交易深度。

3.在"资产"页面可以查看自己的数字货币资产和交易记录。

 Bitget APP是一款方便用户进行数字货币交易的工具,用户可以在手机上随时随 地进行交易。下载和安装Bitget APP非常简单,只需要在应用商店搜索或者在官网 上下载即可。注册和登录Bitget账号后,用户可以进行数字货币的交易、充值、提 现等操作。